# **ECHO Enforcement and Compliance History Online**

https://echo.epa.gov

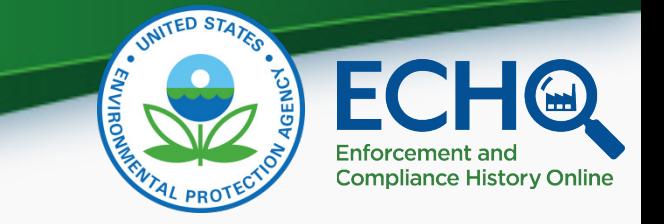

#### **AUDIO INSTRUCTIONS** *You are in listen-only mode (muted).*

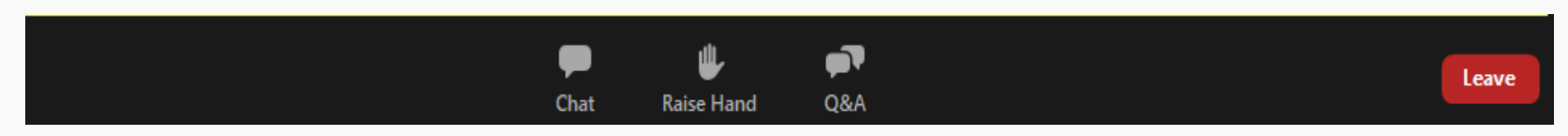

Closed Captioning for today's Webinar is available by clicking the "Closed Caption" button on your toolbar.

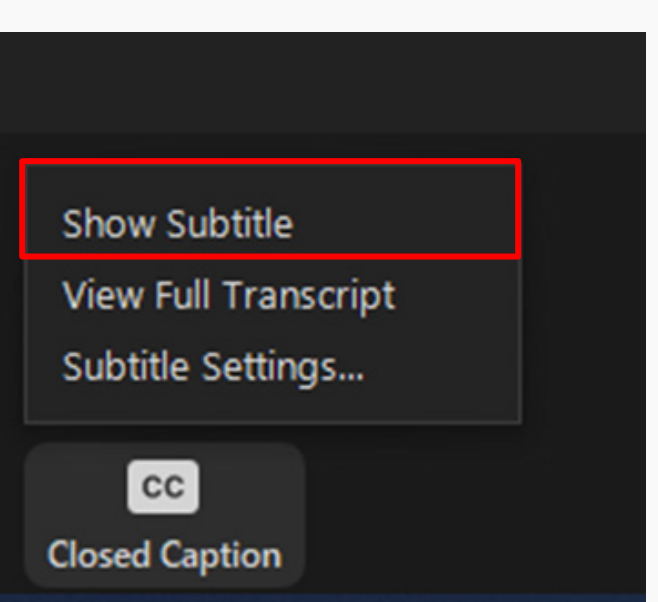

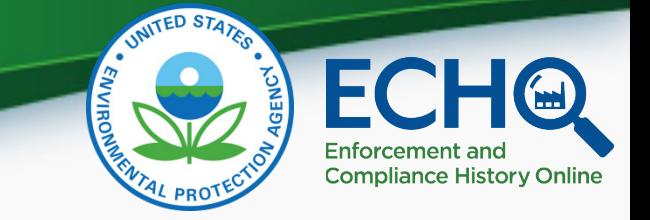

# **VIDEO INSTRUCTIONS**

If you don't see a presentation on the screen, try switching the view layout using the options in the top right corner.

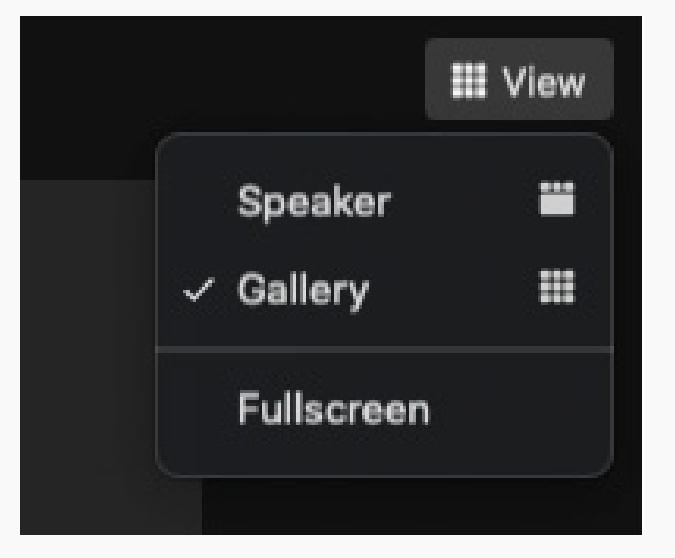

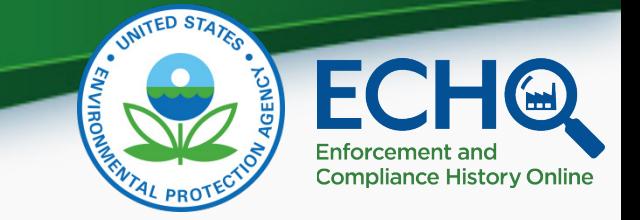

# Questions During the Webinar

- Use the Questions box to type in your questions throughout the webinar.
- Please make the context of your question clear, as we will be answering questions covering a range of topics (feel free to reference live examples or slide numbers).
- In order to make this webinar useful for all attendees, we will not address site specific or individual problems during this session please use ECHO's [Contact Us](https://echo.epa.gov/resources/general-info/contact-us) page for help with those questions.

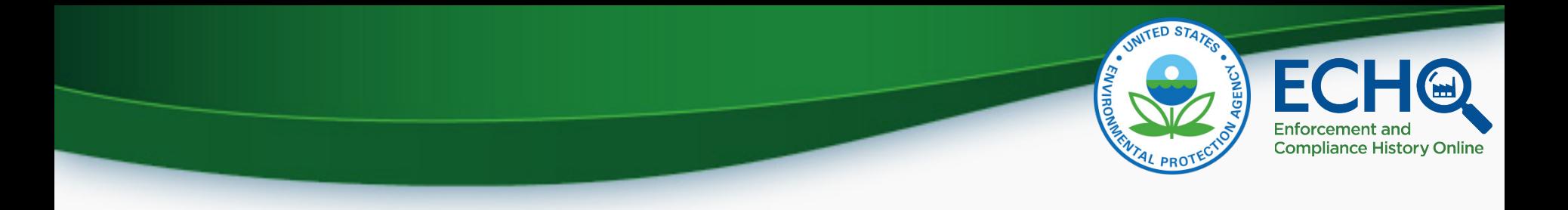

## **Webinar Materials**

A recording of the webinar, as well as presentation slides and transcript, will be uploaded to the **ECHO Training Page.** 

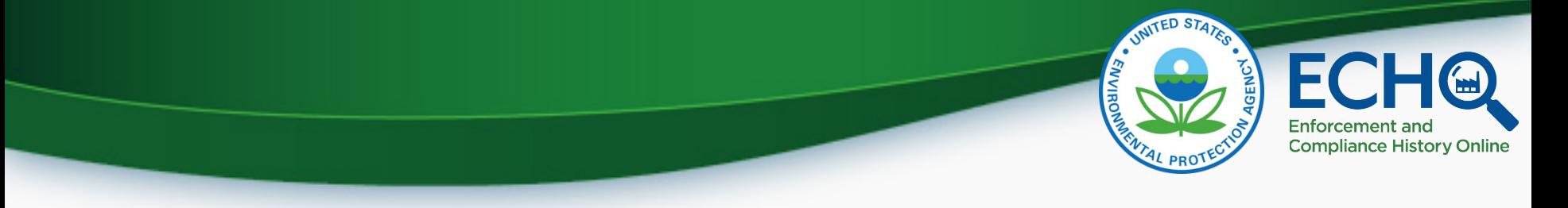

# Introduction

- The U.S. Environmental Protection Agency provides public access to its regulatory compliance and enforcement data via the Internet.
- The Enforcement and Compliance History Online (ECHO) website at [https://echo.epa.gov](https://echo.epa.gov/) integrates data from major EPA information systems for public use.

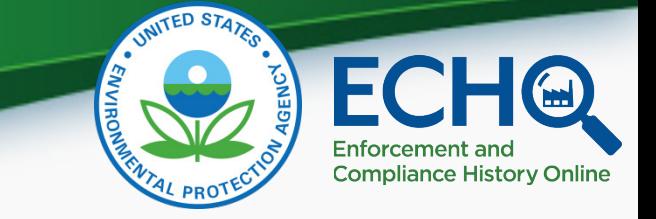

# What is ECHO?

- ECHO is EPA's public website that provides compliance information about regulated facilities.
	- How they are regulated
	- When they were inspected
	- Whether violations of environmental regulations were found
	- Whether an enforcement action was taken
- The website also provides dashboards with views of overall enforcement and compliance status trends and some bulk datasets for download.

# Enforcemen **Compliance History Online**

# ECHO Content

#### **Compliance history for more than 1 million EPA-regulated facilities**

- Three-year compliance status and five-year inspection and enforcement history
- EPA and state, local, and tribal environmental agency data for:
	- Clean Air Act stationary sources
	- Clean Water Act permitted dischargers
	- Safe Drinking Water Act public water systems
	- Resource Conservation and Recovery Act hazardous waste handlers

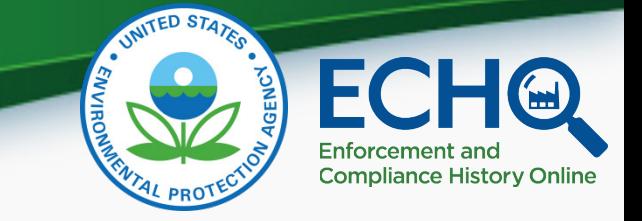

# ECHO Content (continued)

- EPA data for other statutes like Emergency Planning and Community Right-to-Know Act (EPCRA), Federal Insecticide, Fungicide, and Rodenticide Act (FIFRA), and Toxic Substances Control Act (TSCA):
	- Inspections
	- Enforcement Action Details

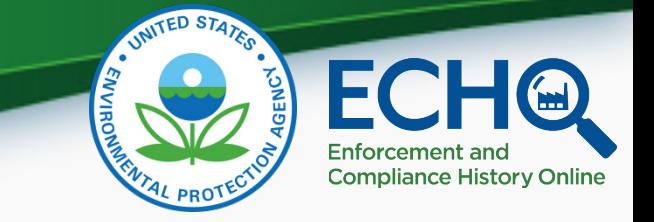

# Sources of ECHO Data

ECHO extracts data from other EPA data systems, typically on a weekly basis:

- Integrated Compliance Information System (ICIS)
- Resource Conservation and Recovery Act Information System (RCRAInfo)
- Safe Drinking Water Information System (extracted quarterly)
- Facility Registry Service (links EPA-regulated facilities and permits under one ID number)
- Envirofacts: Toxics Release Inventory (TRI) and Greenhouse Gas (GHG) pollutant release data for context; EJSCREEN data

Full list with refresh dates on "About the Data" page

([https://echo.epa.gov/resources/echo-data/about-the-data\)](http://echo.epa.gov/resources/echo-data/about-the-data)

# Enforcemen **Compliance History Online**

# ECHO Features

- Facility Searches *→ under home page "Search Options"* 
	- All Data (cross-program)
	- Air (stationary source)
	- Wastewater/Stormwater/Biosolids (NPDES program)
	- Hazardous Waste (RCRA Subtitle C)
	- Drinking Water (public water systems)
- Water Pollutant Loading Tool *→ under home page "Search Options"*
- EPA Enforcement Case Search *→ under home page "Find EPA Cases"*
- State Dashboards *→ under home page "Analyze Trends"*

# Enforcement anc **Compliance History Online**

# Today's Topics

- Focus: how to access, download, and use data for offline analyses
- Use case studies to explore data sets and downloads of search results within ECHO including:
	- How to download NPDES Discharge Monitoring Report (DMR) data
	- How to combine National Data Download files
	- How to use the ECHO Explorer

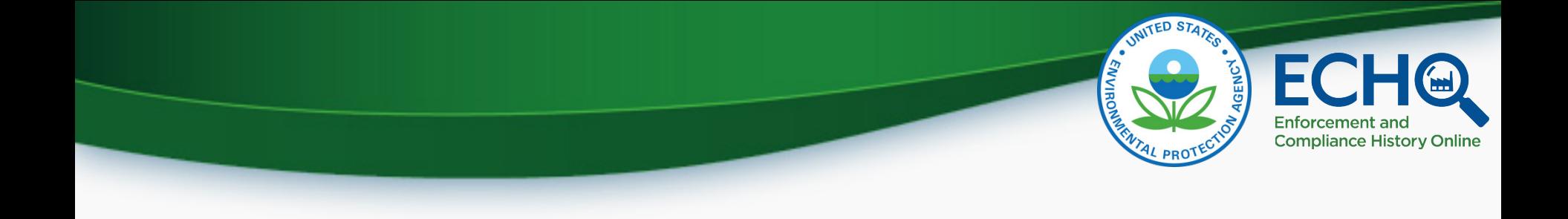

#### Please enter questions you have during the presentation, and we will answer them soon.

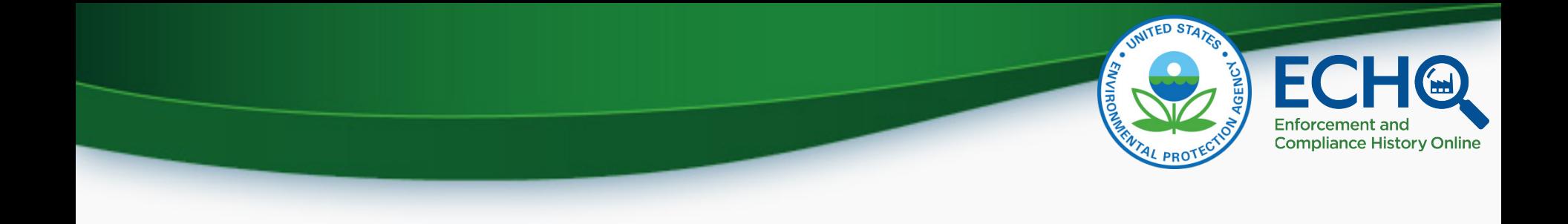

#### [Live Demo of ECHO](https://echo.epa.gov/)

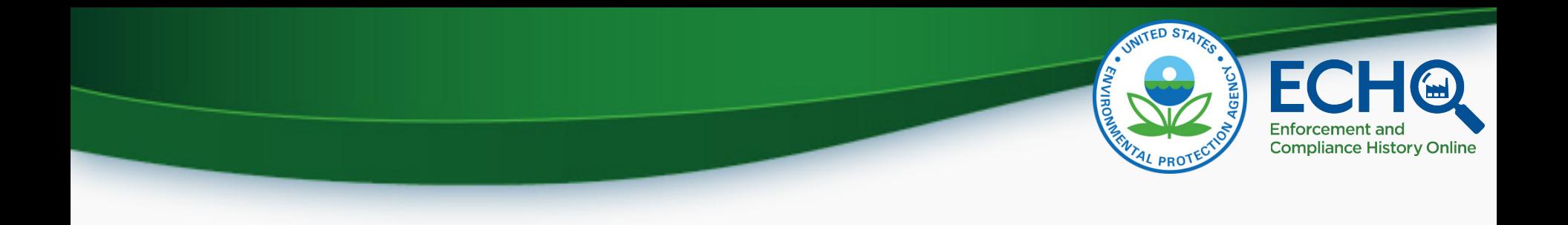

Guest Speaker:

# **Will Wheeler**

#### Economist at EPA's National Center for Environmental Economics

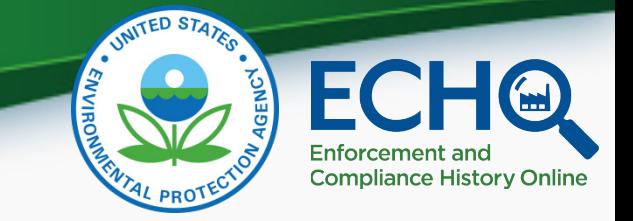

# "Follow the Data to Answer Questions about the Environment"

- <https://www.epa.gov/perspectives/follow-data-answer-questions-about-environment>
- "I answer questions that help the agency and our state partners protect the environment!"
- Example: EPA's Office of Enforcement and Compliance Assurance asked '*Do automatic reminder emails help facilities submit mandatory reports on time?'*
	- The answer is clearly yes! But finding that answer required me looking at years of data files with tens of millions of rows (of course, I thought this was a fun challenge).

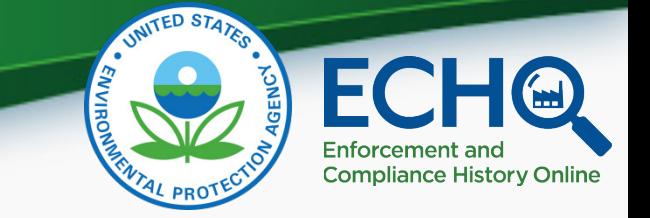

### Some Lessons Learned

- I have a lot of experience using the data downloads (a LOT with the CWA NPDES data)
- I have learned many of lessons about using the data, some the hard way

– Focus today about practical advice

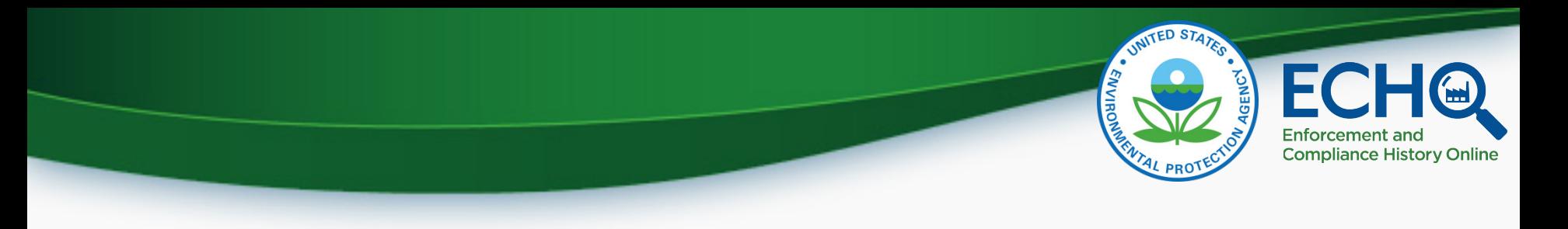

## **Software**

- These files can be too large for personal laptops and desktops and they are unreadable in Excel
- Use software that is flexible and memory efficient
	- (Access or other database tools; R or Python are free)

# Enforcemen **Compliance History Online**

# Selecting Data

- Need a clear understanding of all variables of the many included in the files
- Only read those that are needed for analysis.
- Use techniques or software packages that allow selection when reading
	- In R, vroom and fread from data.table are great choices

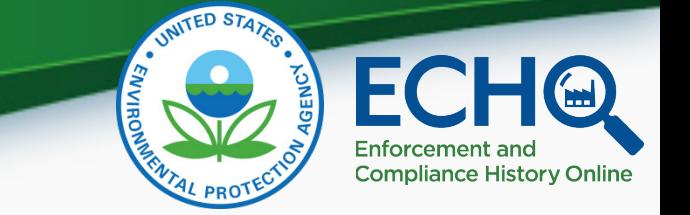

### Declare Data Types

- Always declare variable types when reading
- Leading zeros
- Integer keys
- Sparse variables

### ECHO Data Downloads Resources

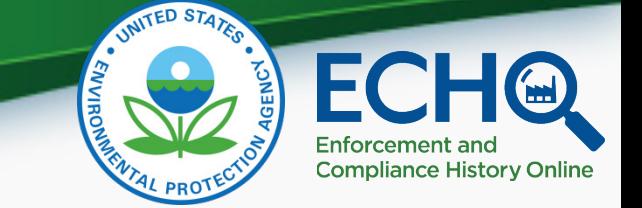

- [ECHO Data Downloads: https://echo.epa.gov/tools/data](https://echo.epa.gov/tools/data-downloads)downloads
- [ECHO Exporter: https://echo.epa.gov/tools/data](https://echo.epa.gov/tools/data-downloads#exporter)downloads#exporter
- Effluent Charts Help: <https://echo.epa.gov/help/reports/effluent-charts-help>
- NPDES Monitoring Data Download: [https://echo.epa.gov/trends/loading-tool/get](https://echo.epa.gov/trends/loading-tool/get-data/monitoring-data-download)data/monitoring-data-download
	- [Help documentation: https://echo.epa.gov/help/loading](https://echo.epa.gov/help/loading-tool/monitoring-data-download-help)tool/monitoring-data-download-help

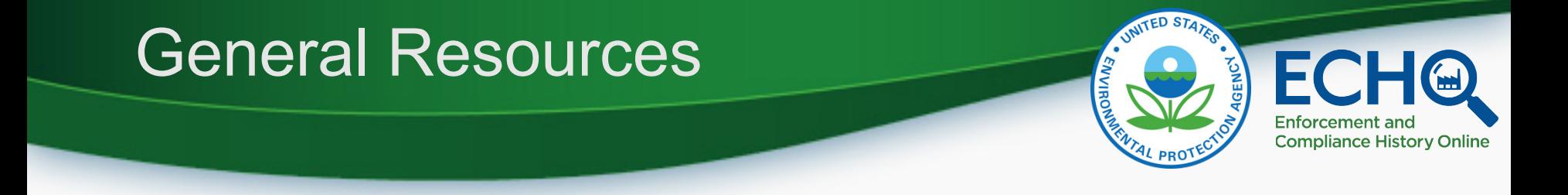

- [ECHO Tool Guide: https://echo.epa.gov/resources/general-info/tool](https://echo.epa.gov/resources/general-info/tool-guide)guide
- Video tutorials: <https://echo.epa.gov/help/tutorials>
- Webinars:<https://echo.epa.gov/help/training>
- FAQs:<https://echo.epa.gov/resources/general-info/echo-faq>
- ECHO Mailing list:<https://echo.epa.gov/resources/general-info/listserv>
- How to Report an Error: <https://echo.epa.gov/help/how-to-report-error>
- [State Agency Websites: https://echo.epa.gov/resources/echo](https://echo.epa.gov/resources/echo-data/state-websites)data/state-websites

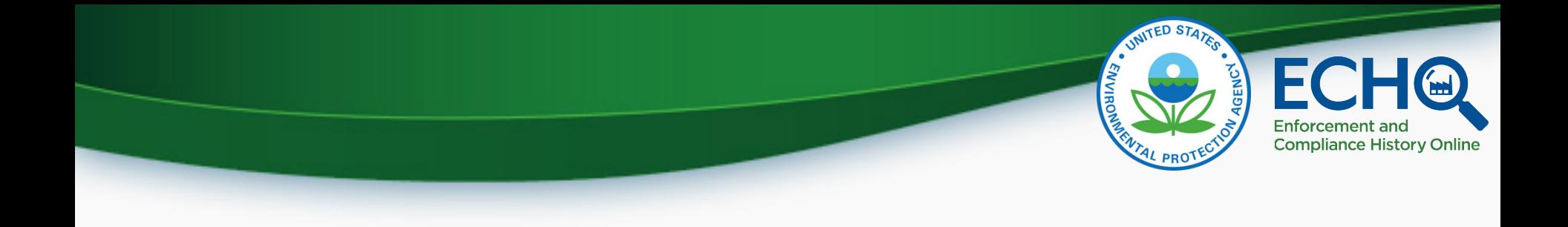

#### Question and Answer

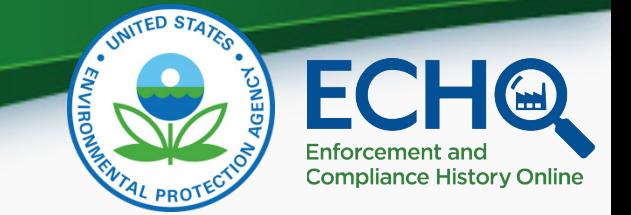

# **Thank you for attending today's training!**

#### A short survey will appear on your screen momentarily, we would really appreciate your feedback.

#### **OMB Control Number: 2030-0051 Expiration Date: 5/31/24**

*(Pursuant to 5 CFR § 1320.12(b)(2); approval for the current collection is automatically extended on a monthly basis during OMB's review of its renewal.)* 

#### **EPA Burden Statement:**

*"This collection of information is approved by OMB under the Paperwork Reduction Act, 44 U.S.C. 3501 et seq. (OMB Control No. 2010-0042). Responses to this collection of information are voluntary. An agency may not conduct or sponsor, and a person is not required to respond to, a collection of information unless it displays a currently valid OMB control number. The public reporting and recordkeeping burden for this collection of information is estimated to be 4 minutes per response. Send comments on the Agency's need for this information, the accuracy of the provided burden estimates and any suggested methods for minimizing respondent burden to the Regulatory Support Division Director, U.S. Environmental Protection Agency (2821T), 1200 Pennsylvania Ave., NW, Washington, D.C. 20460. Include the OMB control number in any correspondence. Do not send the completed form to this address."*